Technologie informacyjne (EZ1E1003), studia niestacjonarne I st. dr inż. Jarosław Forenc Rok akademicki 2021/2022, Pracownia nr 52/15

### Wykresy

Ē. Ikonka na Pasku narzędzi

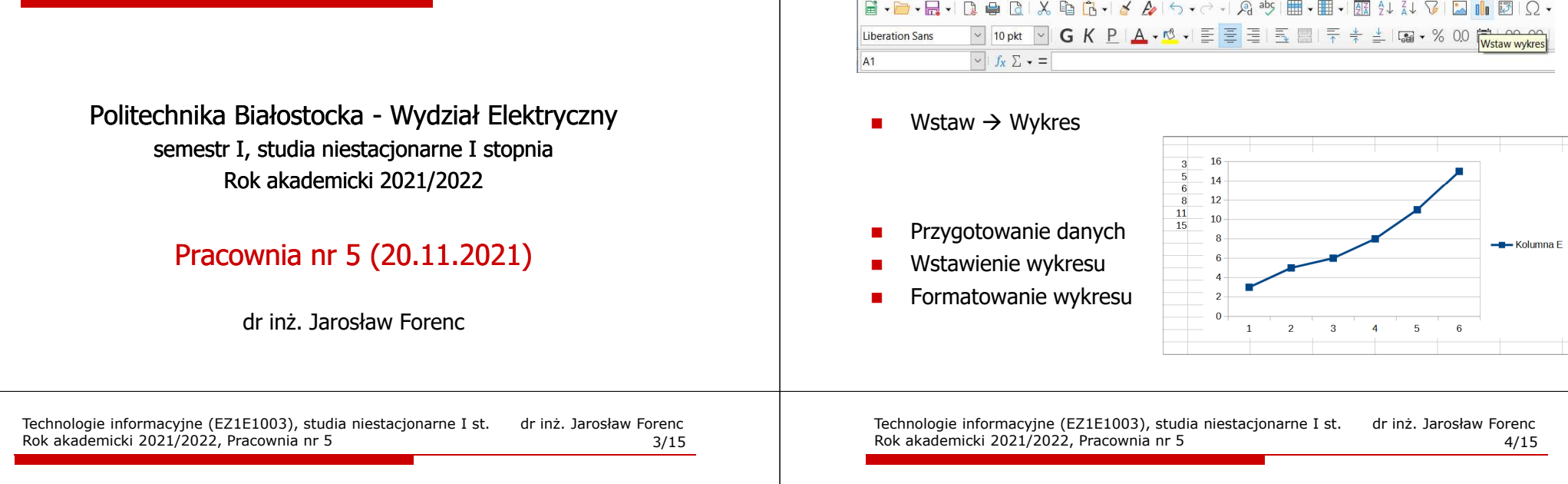

## Wykresy - elementy na wykresie

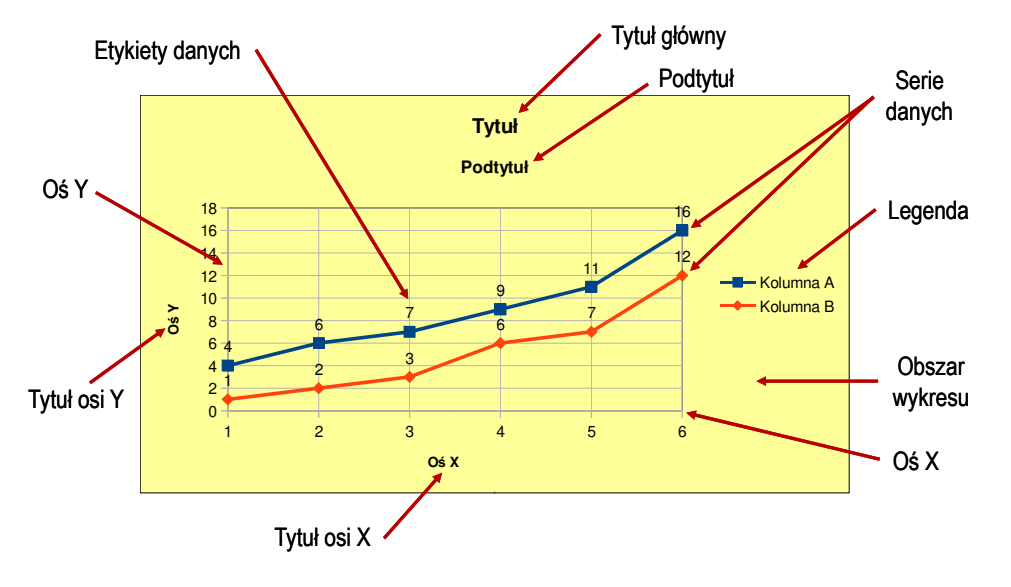

Technologie informacyjne (EZ1E1003)

# Wykresy - Kreator wykresów (1. Typ wykresu)

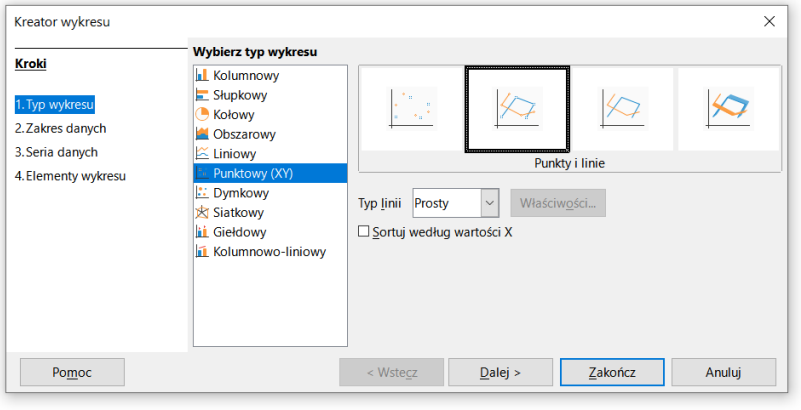

- Г Wyniki pomiarów - tabela
- Г Dane z urządzenia (oscyloskop) - plik
- Г Wyniki z programu komputerowego - plik

#### Wykresy - Kreator wykresów (2. Zakres danych)

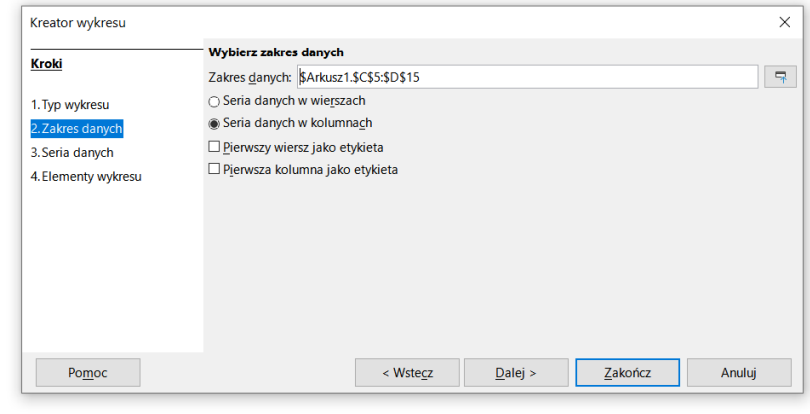

#### Wykresy - Kreator wykresów (3. Seria danych)

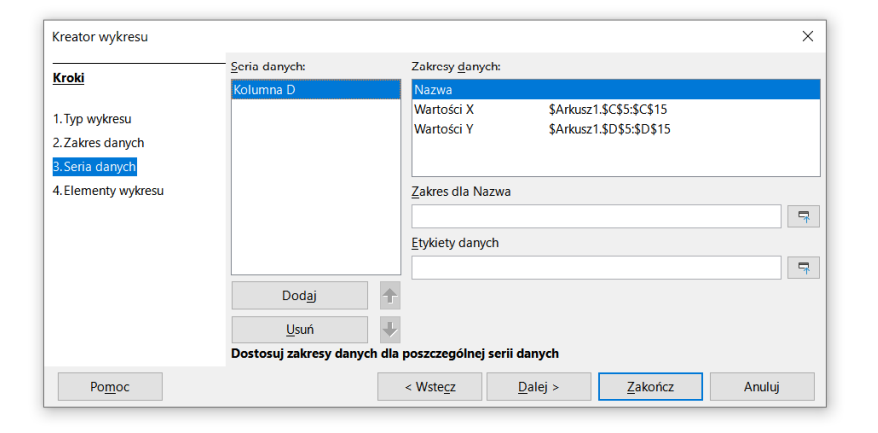

Technologie informacyjne (EZ1E1003), studia niestacjonarne I st. dr inż. Jarosław Forenc<br>7/15 / 7/15 Rok akademicki 2021/2022, Pracownia nr 57/15

### Wykresy - Kreator wykresów (4. Elementy wykresu)

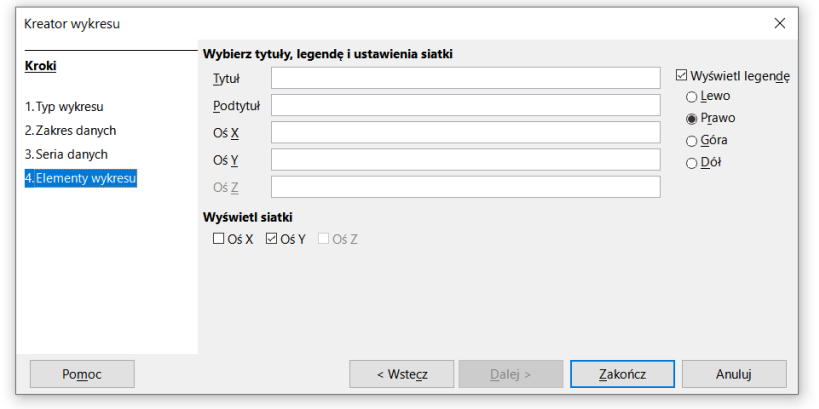

Technologie informacyjne (EZ1E1003), studia niestacjonarne I st. dr inż. Jarosław Forenc<br>Rok akademicki 2021/2022, Pracownia nr 5 Rok akademicki 2021/2022, Pracownia nr 58/15

#### Wykresy - Formatowanie

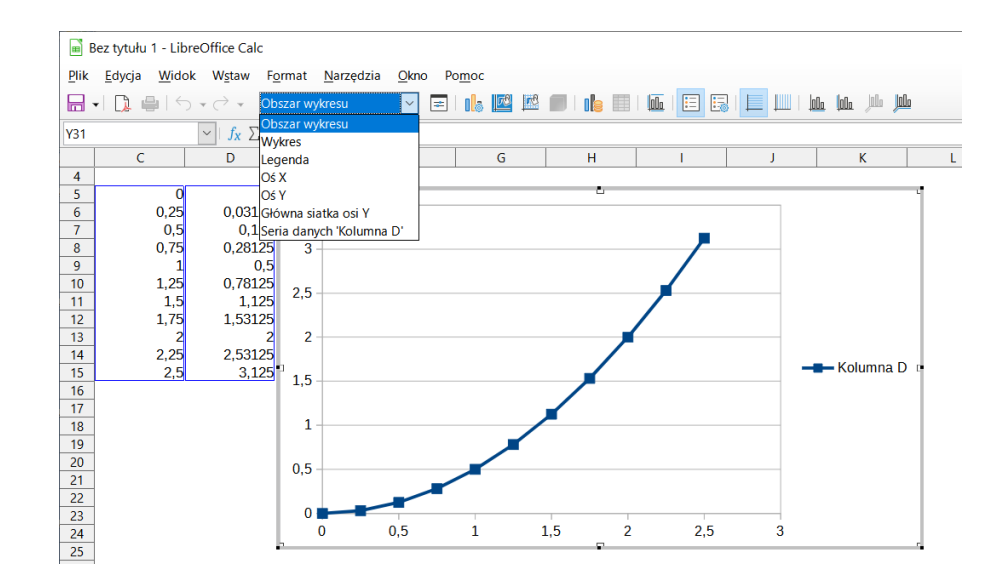

## Operatory porównania

П **<sup>&</sup>lt;**- mniejsze  **<=**- mniejsze lub równe

- П **<sup>&</sup>gt;**- większe
- **<sup>=</sup>**- równe
- **>=** - większe lub równe - różne (nierówne)
- г **<>**

г

П ■ Wynikiem porównania jest wartość PRAWDA lub FAŁSZ

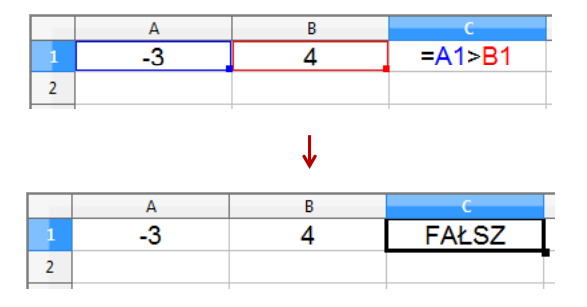

Technologie informacyjne (EZ1E1003), studia niestacjonarne I st. dr inż. Jarosław Forenc Rok akademicki 2021/2022, Pracownia nr 511/15

# Operatory porównania + funkcje logiczne

П Sprawdzenie czy wartość znajduje się w przedziale

$$
x \in (0,10) \quad \longrightarrow \quad x > 0 \quad \text{i} \quad x < 10
$$

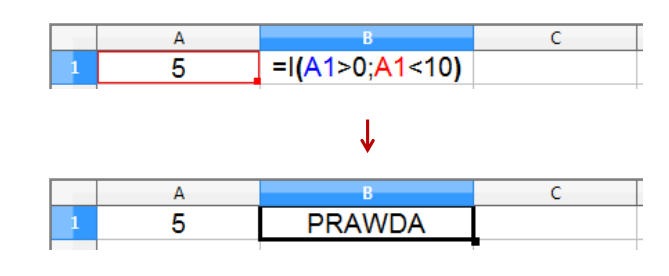

Technologie informacyjne (EZ1E1003), studia niestacjonarne I st. dr inż. Jarosław Forenc Rok akademicki 2021/2022, Pracownia nr 510/15

## Operatory porównania + funkcje logiczne

Ē. Sprawdzenie czy wartość znajduje się w przedziale

 $x \in (a,b) \longrightarrow a < x < b$  ???

П Prawidłowe sprawdzenie wymaga zastosowania funkcji logicznej

$$
x > a \quad \text{i} \quad x < b
$$

- É **F**unkcje  $\rightarrow$  Logiczne
- П I(logiczna1; logiczna2; …) - zwraca wartość PRAWDA jeśli wszystkie argumenty mają wartość PRAWDA
- П LUB(logiczna1; logiczna2; …) - zwraca wartość PRAWDA jeśli przynajmniej jeden argument ma wartość PRAWDA
- П NIE(logiczna) - zmienia wartość FAŁSZ na PRAWDA zaś wartość PRAWDA na FAŁSZ

Technologie informacyjne (EZ1E1003), studia niestacjonarne I st. dr inż. Jarosław Forenc Rok akademicki 2021/2022, Pracownia nr 512/15

## Funkcje logiczne

Ē. PRAWDA() - zwraca wartość logiczną PRAWDA

> $=$ PRAWDA() **PRAWDA**

- П FAŁSZ() - zwraca wartość logiczną FAŁSZ
- П XOR(logiczna1; logiczna2; …) - zwraca wartość PRAWDA jeśli nieparzysta liczba argumentów ma wartość PRAWDA

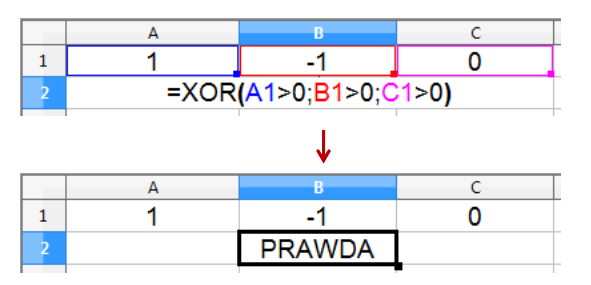

# Operatory porównania + funkcje logiczne

- П JEŻELI(test\_logiczny; wartość\_gdy\_prawda; wartość\_gdy\_fałsz) - sprawdza czy warunek jest spełniony i zwraca jedną wartość jeśli PRAWDA, a drugą wartość, jeśli FAŁSZ
- Przykład: sprawdzenie czy liczba jest dodatnia czy ujemna

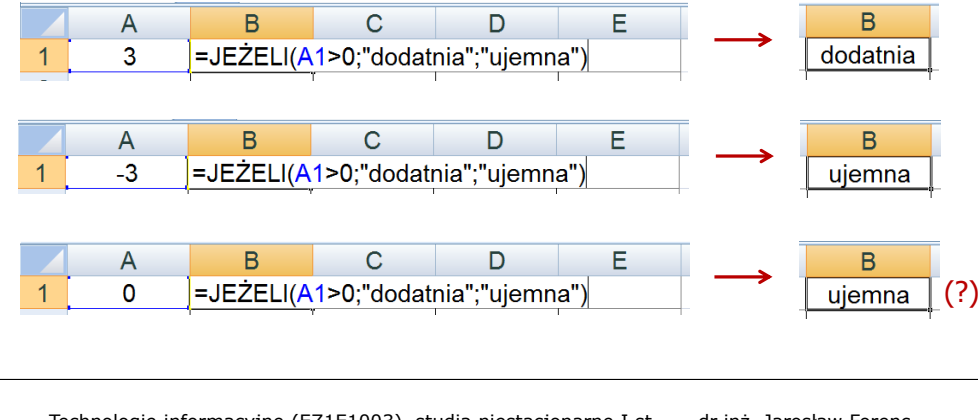

Technologie informacyjne (EZ1E1003), studia niestacjonarne I st. dr inż. Jarosław Forenc Rok akademicki 2021/2022, Pracownia nr 515/15

# Inne funkcje

- П CZY.PARZYSTE(wartość) - zwraca wartość PRAWDA, jeśli wartość jest liczbą całkowitą parzystą
- П CZY.NIEPARZYSTE(wartość) - zwraca wartość PRAWDA, jeśli wartość jest liczbą całkowitą nieparzystą
- П LICZ.JEŻELI(zakres; kryteria) - liczy argumenty, które spełniają podane warunki

```
=LICZ.JEŽELI(A1:A8;0)
```
- liczy zera w podanym zakresie komórek

 $=LICZ.JEŽELI(A1:A8:B1)$ 

- liczy komórki o tej samej wartości co w B1

=LICZ.JEŻELI(A1:A8;">0")

- liczy komórki o wartościach większych od 0

Technologie informacyjne (EZ1E1003), studia niestacjonarne I st. dr inż. Jarosław Forenc<br>Rok akademicki 2021/2022, Pracownia nr 5 Rok akademicki 2021/2022, Pracownia nr 514/15

## Operatory porównania + funkcje logiczne

П Przykład: sprawdzenie czy liczba jest: dodatnia / ujemna / zero

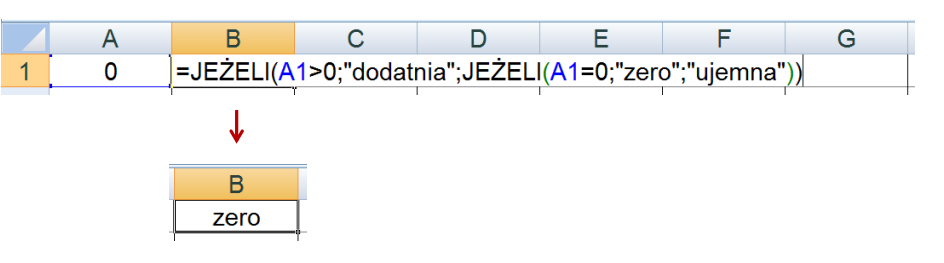

- П W powyższym przykładzie zastosowano zagnieżdżanie funkcji
- П W funkcji JEŻELI:
	- $\Box$ wartości tekstowe zapisuje się w cudzysłowach
	- $\Box$ liczby zapisuje się bez cudzysłowów